# 广州大学报考点网上确认流程

(如果有出入,以教育部网上确认要求为准)

考生可以在 11 月 6 日零点至 11 月 9 日 16:00 期 间上传网上确认资料并等待审核,网上确认和现场确 认地点审核资料时间 11 月 6 日至 9 日 9:00—16:00, 截止时间为 11 月 9 日 16:00,逾期不再确认。

1. 请登录网址 ( ●https://vz.chsi.com.cn/wsqr/stu), 进 入网上确认系统界面:

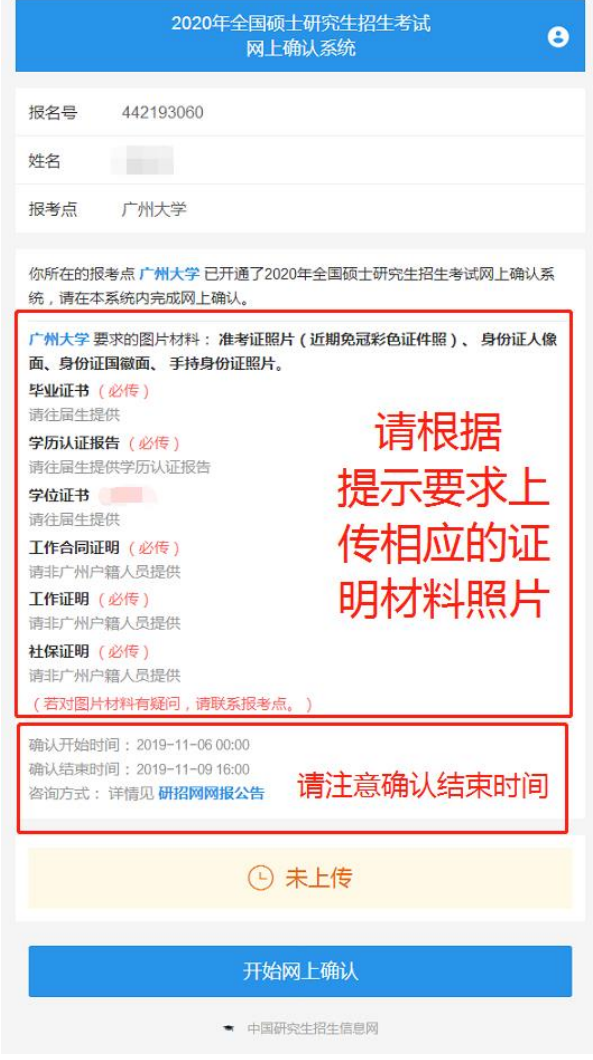

注意:请一定要留意"需要提交的图片材料"和"确认结 束的时间",先准备好相应的材料照片,然后点击"开始网上 确认"进行下一步操作,在规定的时间内完成所有确认工作。

### 2. 阅读"报考点公告"

#### 阅读网报公告 (请点击查看)

# 2020年广州大学报考点网上信息确认所需上传材料照片及标准(预 告)

2019-10-09

#### 2020年全国硕士研究生报名广州大学确认点公告(预告)

2019-09-18

#### 2020年全国硕士研究生报名广州大学报考点公告

2019-09-18

# (重要)关于广州大学考点现场确认缴费方式变更的公告

2018-10-29

(务必查看)2019年广州大学 (确认点和考点) 研究生网报公告 2018-10-09

#### 我已经阅读完毕(59)

#### ★ 中国研究生招生信息网

务必仔细阅读网报公告和考点公告,因未按公告要求,错 选报考点、错报招生单位的考生、网报信息无效等,不再补报。 确认后点击"我已经阅读完毕"。

#### 3. 签署考生诚信考试承诺书

#### 考生诚信考试承诺书

我是参加 2020 年全国硕士研究生招生考试的考生。我已认真阅读《2020 年全国硕士研究生招生工作管理规定》、《国家教育考试违规处理办法》以及省 级教育招生考试机构和招生单位发布的相关招考信息。我已清楚了解,根据《中 华人民共和国刑法修正案(九)》,在法律规定的国家考试中,组织作弊的行 为;为他人实施组织作弊提供作弊器材或者其他帮助的行为;为实施考试作弊行 为,向他人非法出售或者提供考试的试题、答案的行为;代替他人或者让他人代 替自己参加考试的行为都将触犯刑法。

#### 我郑重承诺:

一、保证在网上报名、现场确认及网上确认时,严格按照报考条件及相关政 策要求选择填报志愿,如实、准确提交报考信息和各项材料。如提供虚假、错误 信息或弄虚作假,本人承担由此造成的一切后果。

二、自觉服从考试组织管理部门的统一安排,接受监考人员的管理、监督和 检查。

三、自觉遵守相关法律和考试纪律、考场规则,诚信考试,不作弊。

## 同意(6)

#### 不同意

★ 中国研究生招生信息网

阅读"考生诚信承诺书",点击"同意"。

4.确认报名信息:

入伍前所在 高校入学年 月 批准入伍机 关名称 批准退役机 关名称 入伍前所在 高校学习形 式 入伍前所在 高校 入伍前所在 高校学习专 业 报名时间 2019-10-21 15:36:52 ● 我已确认以上报名信息准确无误 继续 ★ 中国研究生招生信息网

确认个人信息无误后,勾选"我已确认以上报名信息准 确无误"并点击"继续"。

## 5.上传证件照:

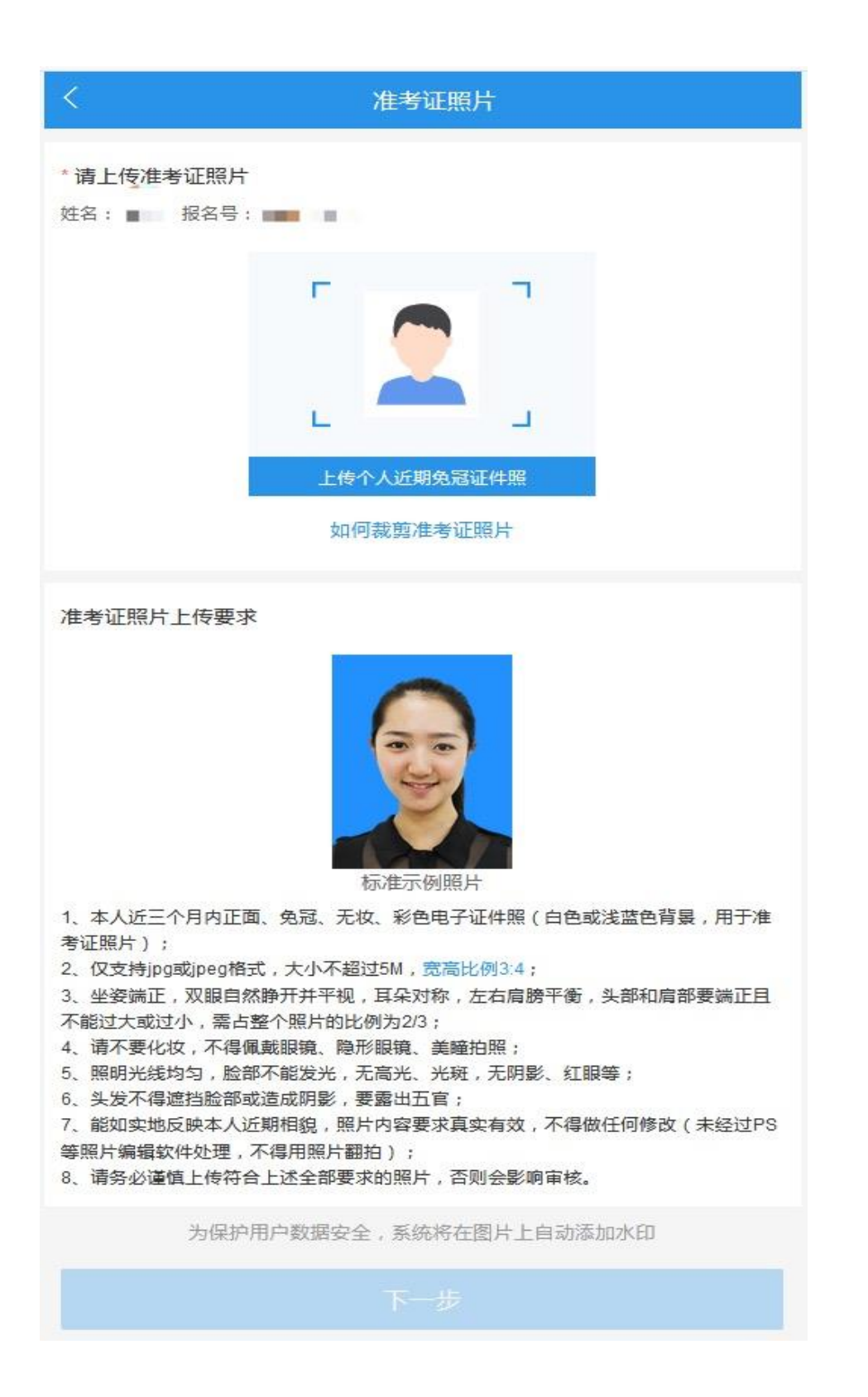

参照示例并严格按要求上传证件照,上传并检查无误后点 击"下一步"

6.上传身份证原件正反面照:

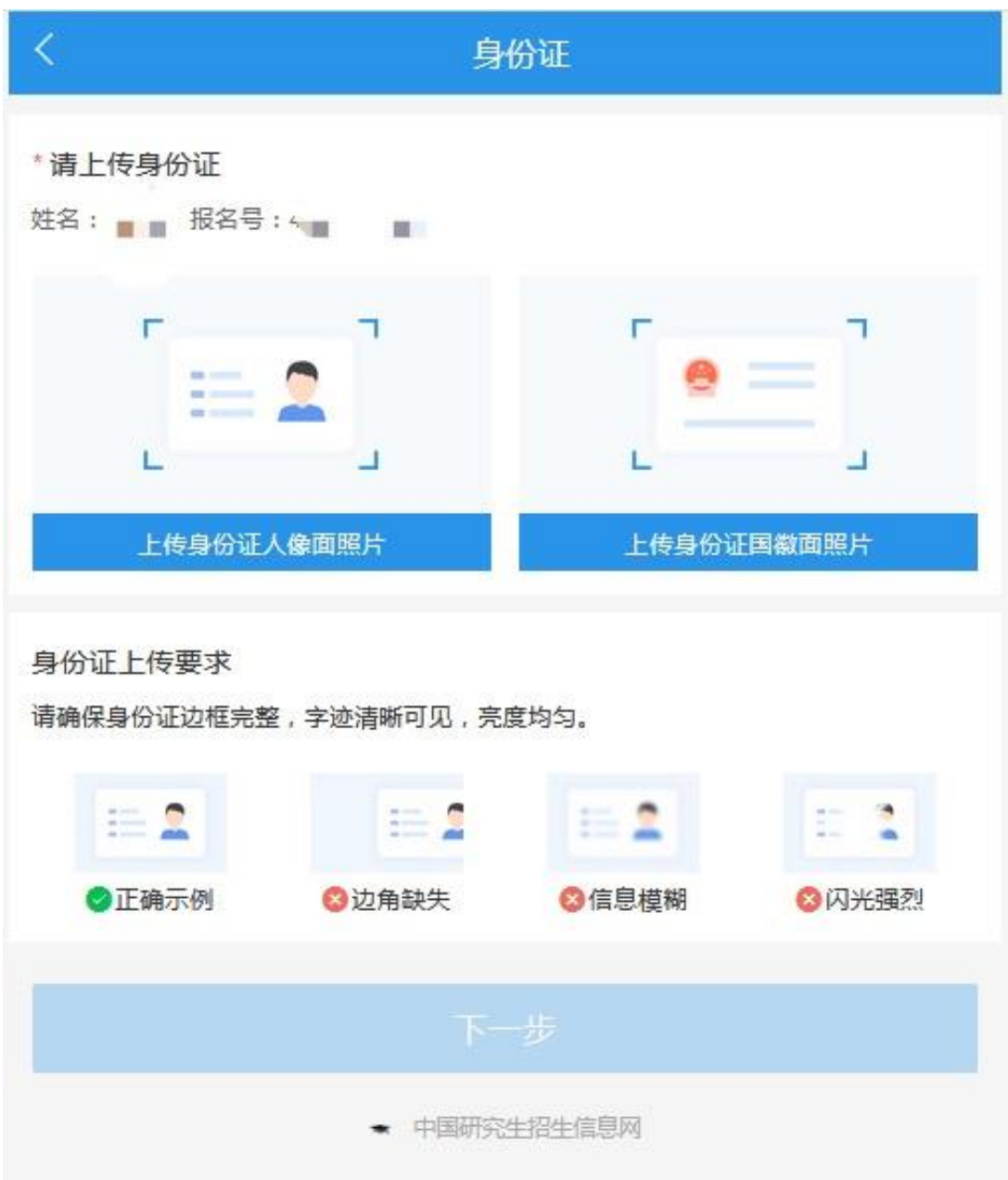

分正、反面两张上传,请确保身份证边框完整,字迹清晰 可见,亮度均匀。上传后点击"下一步"

# 7.上传手持身份证照片:

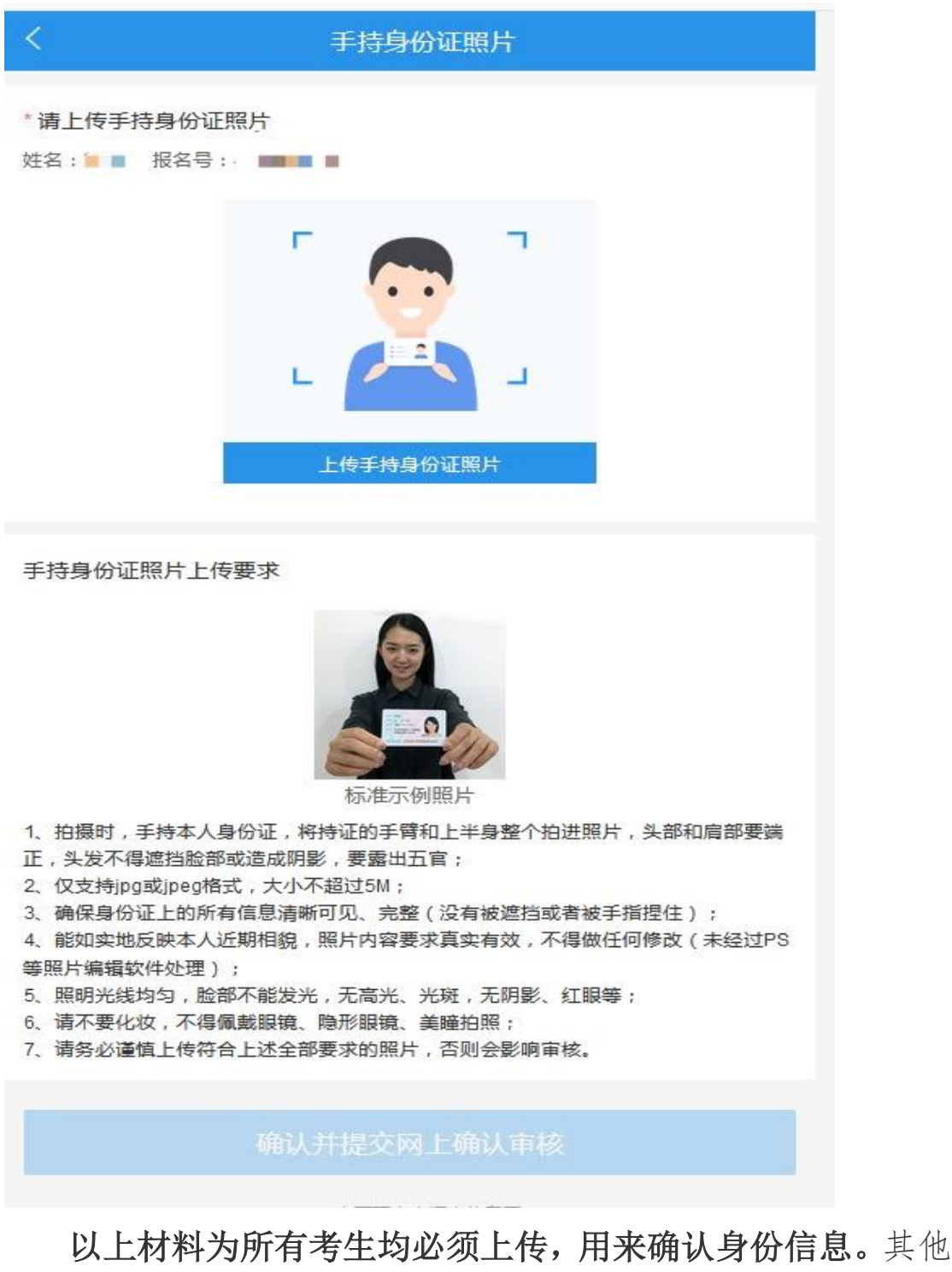

所需材料,根据本人报考身份的实际情况如实上传,确认无误 后点击"确认并提交网上确认审核"。

8.若提交成功,则进入以下界面:

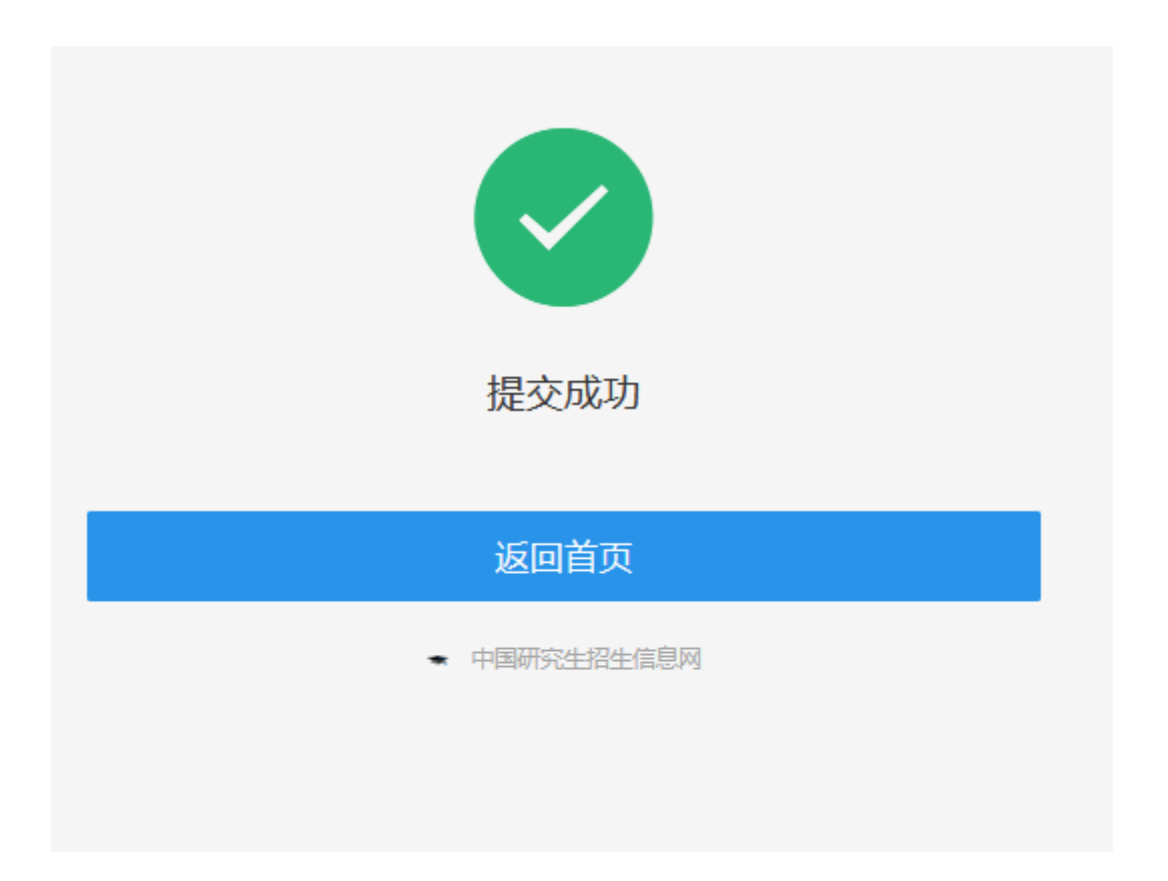

此时,你只需要等待审核结果即可。本考点会及时对考生 网上提交材料进行审核,请等待审核结果并及时登录系统查看 审核结果。

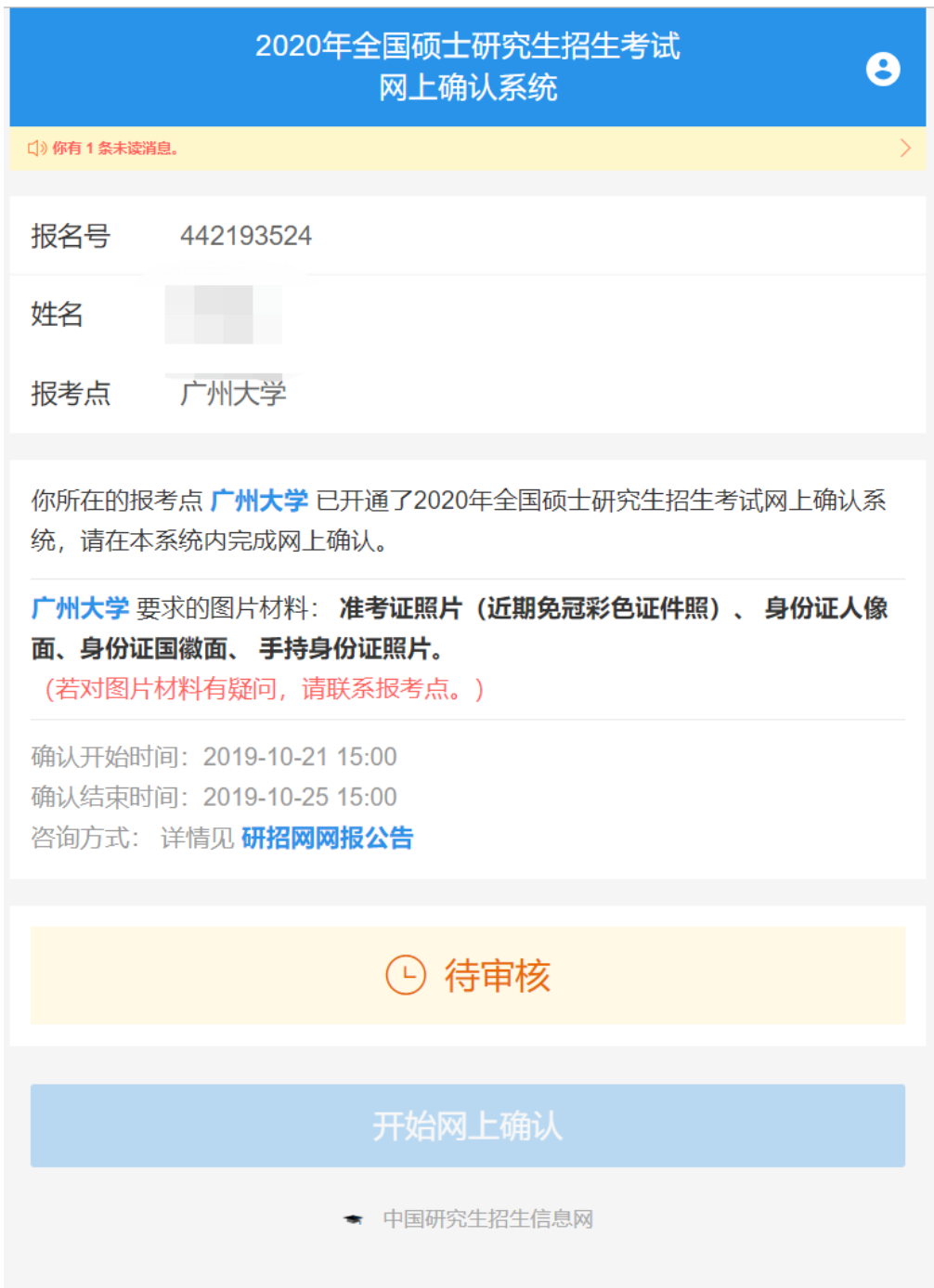

自行登录网上确认系统及时查看审核结果。如审核通过, 系统会有短信通知,但一定要登录系统,反馈结果显示"审核 通过"说明您已经完成了 2020 年研究生报名信息确认工作, 请认真准备考试。

# 10. 审核通过状态

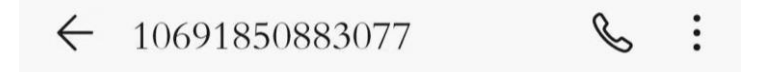

今天星期一

李信网, 广州大学报 考点已审核通过您的研招网上 确认材料,请及时登录查看  $(yz. chsi.com cn/wsqr/)$ .

2分钟前 ■

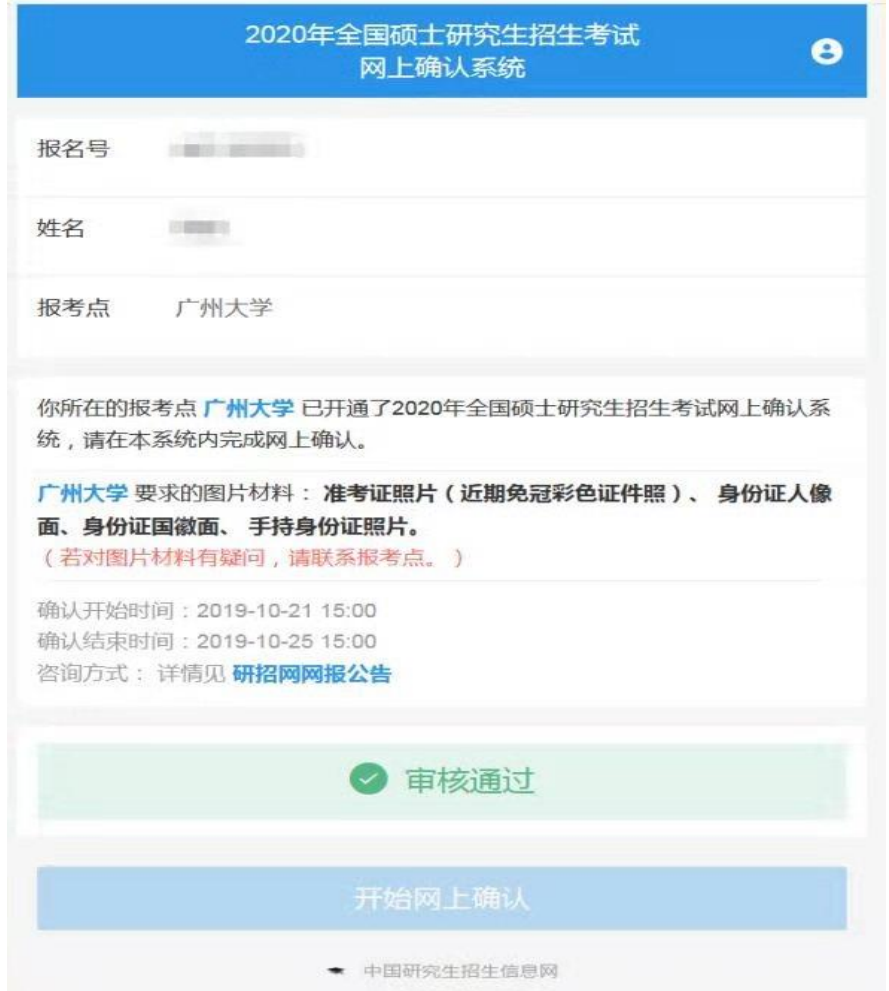

## 11.审核不通过状态

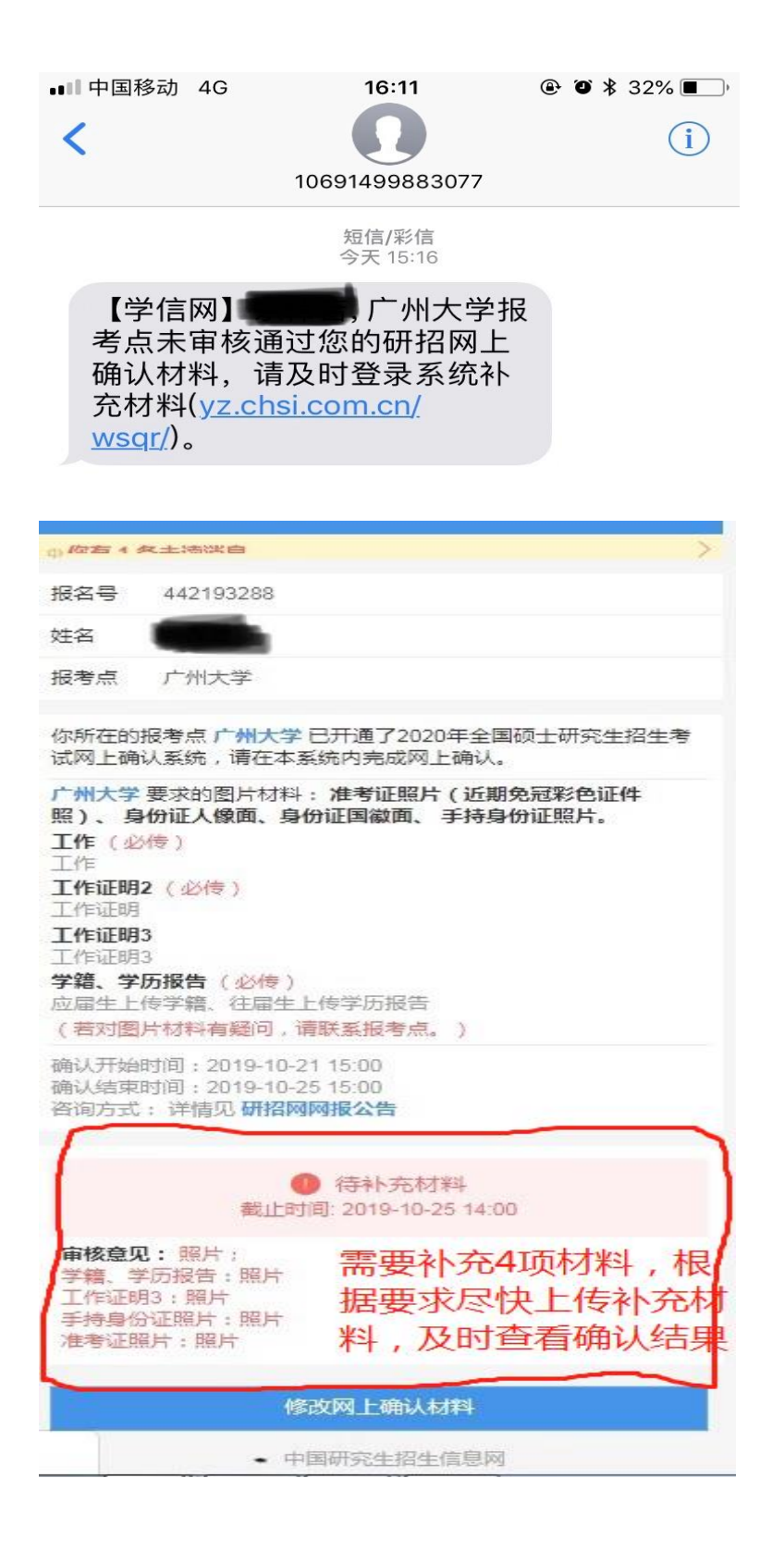

对于系统反馈提示"审核不通过"的考生,请根据"审核 意见"里的提示内容,在 6 小时内及时补充材料,然后再次等 待,及时查看再次审核结果,直到网上确认显示"审核通过"。

12.第 2 次审核不通过状态

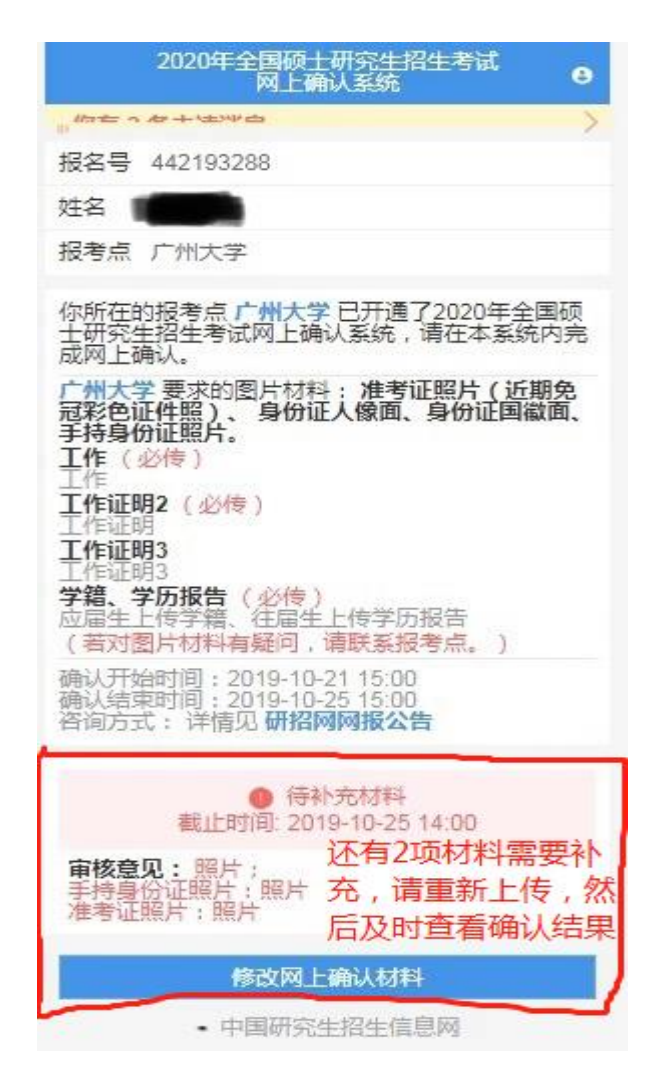

此时,还可根据"审核意见"里的提示内容第3次上传补 充材料,此时为最后一次网上补充材料,如果还是没通过审核, 那一定要在 11 月 6 日-9 日 9:00 到 16:00 期间,持所有报考 材料到现场进行报考材料审核,然后再通过网上确认,直到系 统反馈显示"审核通过"则完成报名信息确认工作,逾期不再 受理确认,后果由考生本人承担。现场确认审核资料地点:广 州市番禺区广州大学城外环西路 230 号 广州大学图书馆一楼 讲学厅大厅。

注意: 现场只是审核资料、指导网上确认操作, 所有网上 确认操作都要考生本人网上进行。

审核通过后,会有短信方式通知,但一定要登录系统,确 认出现"审核通过"界面,则完成报名信息确认工作。

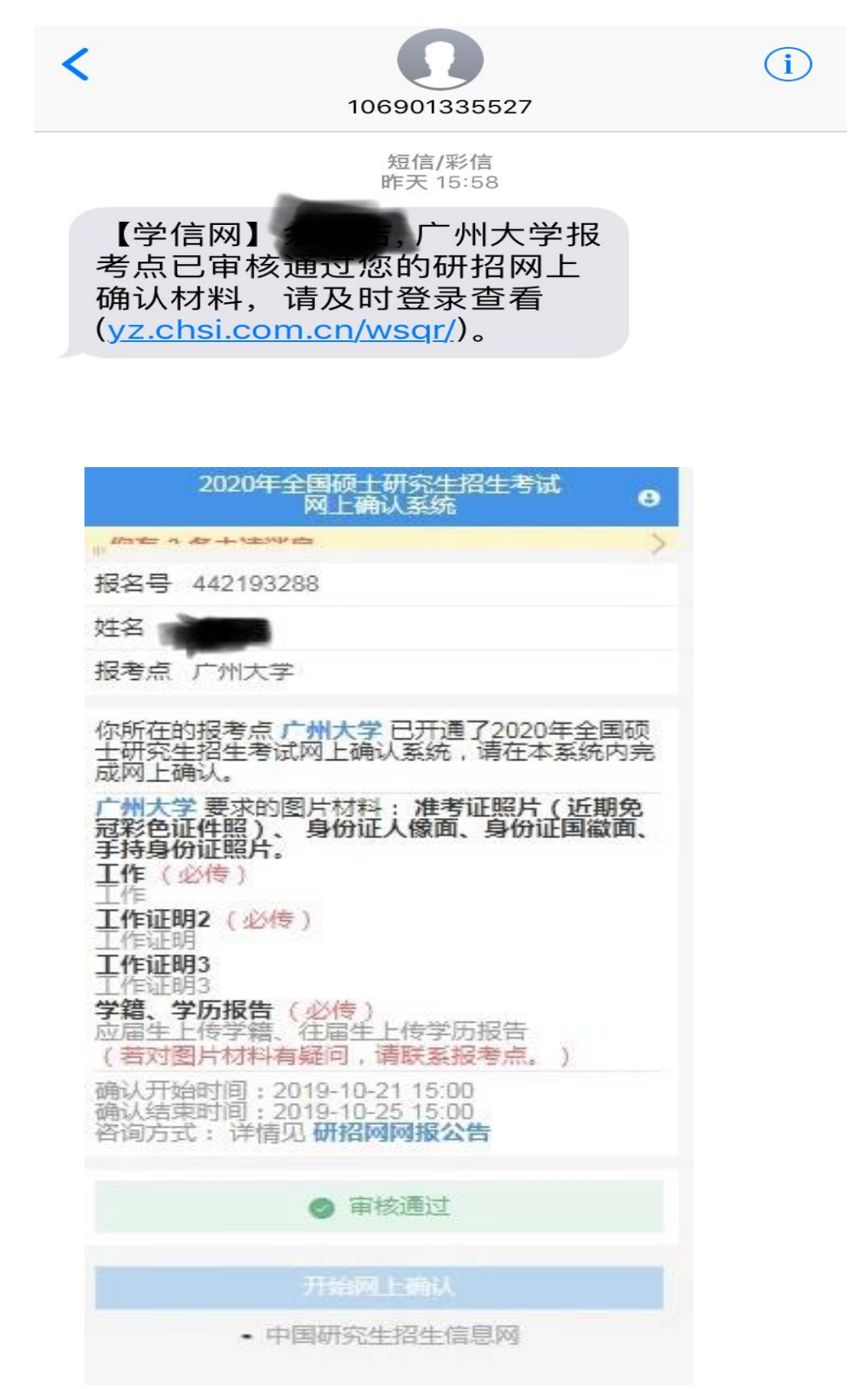